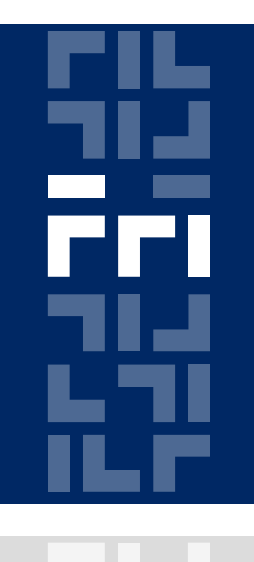

Univerza v Ljubljani

Fakulteta za računalništvo in informatiko

#### **Metode logičnega snovanja Programabilne logične naprave in VHDL**

Miha Moškon

# **Programabilne logične naprave**

# **Programabilna logična vezja**

V času proizvodnje je njihova logična funkcija nedefinirana.

Uporabnik jih prilagodi svojim potrebam s programiranjem.

2 tipa programiranja:

- neponovljivo,
- ponovljivo.

# **Programabilna logična vezja**

Delimo jih tudi glede na notranjo organizacijo:

- PLD ali programabilne logične naprave (sestavljene so iz polja AND vrat in iz polja OR vrat),
- CPLD ali kompleksna PLD (sestavljena so iz PLD celic in iz povezovalne mreže),
- FPGA (sestavljena so iz nastavljivih logičnih blokov (CLB), povezovalnih kanalov in vhodno/izhodnih blokov).

### **Primerjava z ostalimi izvedbami**

#### Komercialni logični čipi:

- potrebujemo veliko različnih enot (prostor),
- ob spremembi funkcionalnosti novo tiskano vezje,
- nizka cena.

#### Čipi po naročilu:

- so optimalno prirejeni za aplikacijo,
- majhna cena na čip (za velike serije),
- dolgotrajen in drag razvoj.

# **Programabilne logične naprave**

Sestavljena so iz polja AND vrat in iz polja OR vrat.

#### Delimo jih glede na zmožnost programiranja posameznega polja:

- ROM (programabilno OR polje, fiksno AND polje),
- PAL (programabilno AND polje, fiksno OR polje),
- PLA (programabilno AND in OR polje).

# **GAL vezja**

Vezja tipa GAL spadajo v skupino PAL vezij – programabilno polje AND vrat.

GAL vezja spadajo v skupino reprogramabilnih vezij (GAL 16V8 – EECMOS, 20 let ohranja stanje, do 100 brisanj/pisanj)

Z njimi lahko realiziramo preklopne funkcije v disjunktivni normalni obliki (DNO)

### **GAL vezja**

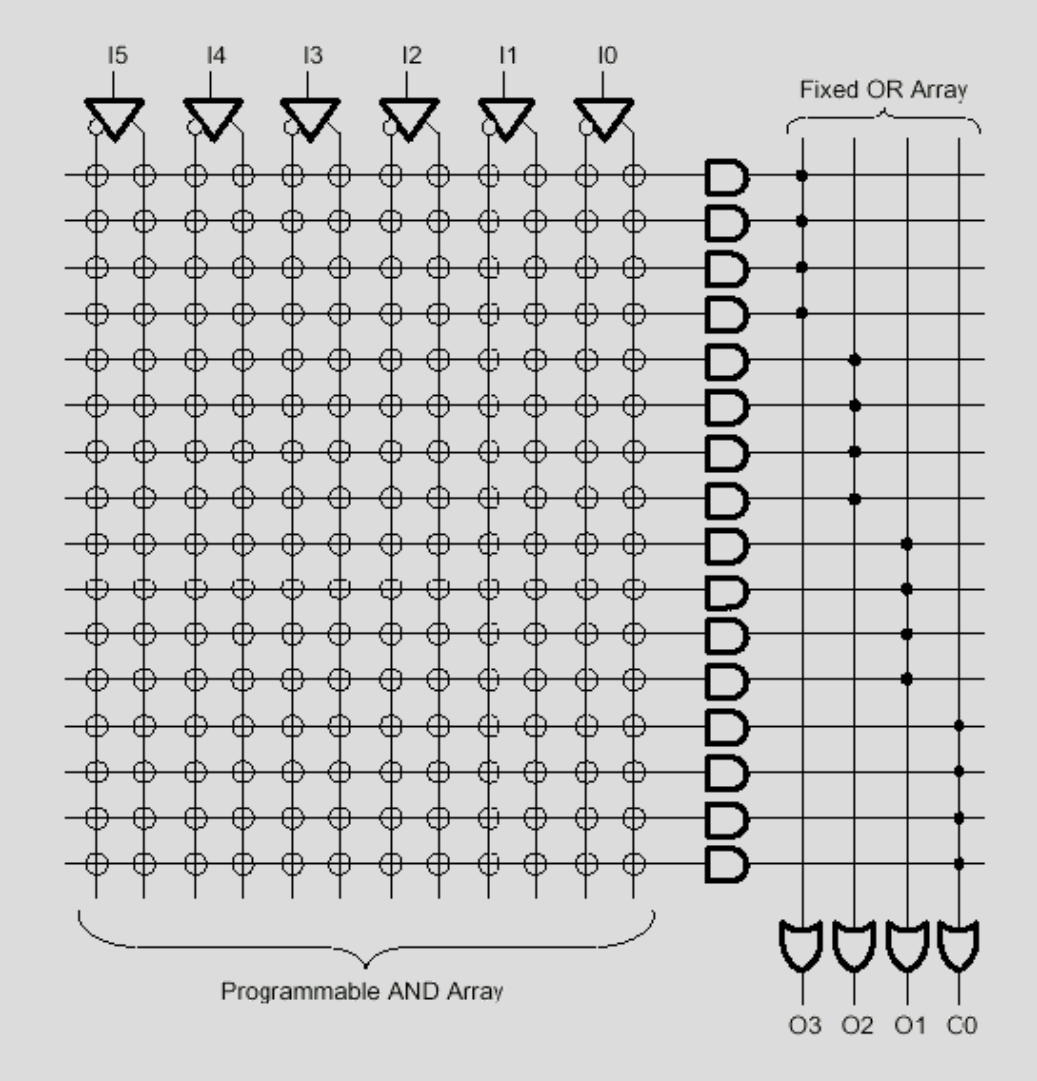

### **GAL 16V8**

Do 16 vhodov, urin signal in signal za aktiviranje izhodov.

8 izhodnih logičnih makrocelic (OLMC).

Programiramo tako logiko, kot tudi makrocelice.

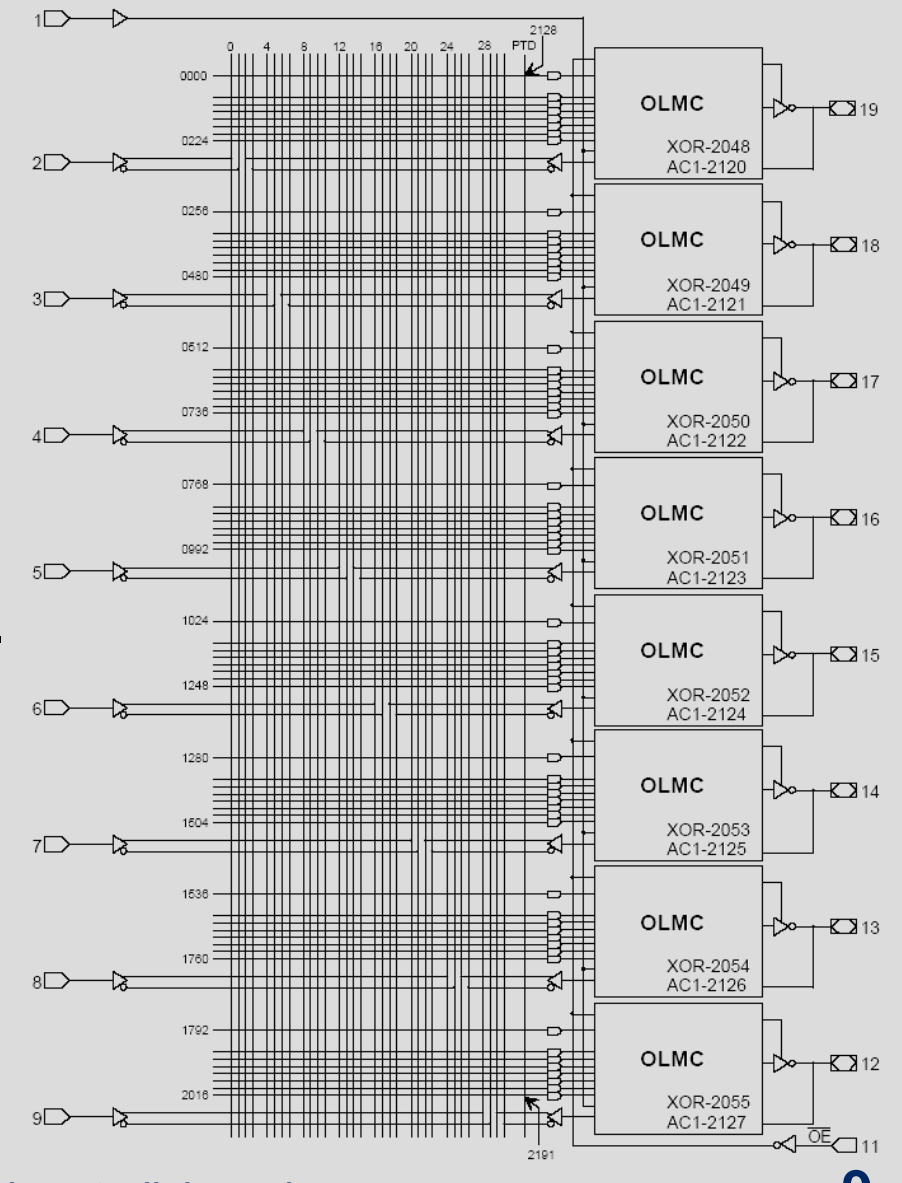

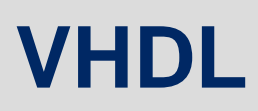

# **VHDL**

#### **V**ery High Speed Integrated Circuit **H**ardware **D**escription **L**anguage

- industrijski standard za opisovanje, modeliranje in sintezo digitalnih vezji in sistemov (vsebuje tudi ukaze, ki jih ne moremo sintetizirati – časovne zakasnitve),
- dovolj je da poznamo obnašanje sistema, ki ga programiramo,
- programiranje je neodvisno od ciljnega vezja (paziti moramo le na omejitve le-tega – npr. število vhodov),
- omogoča simuliranje delovanja vezja pred sintezo,
- stavki se izvajajo **paralelno** (z izjemo procesov),
- HDL jeziki: VHDL, ABEL, Verilog.

### **VHDL sintaksa**

Imena spremenljivk se morajo začeti s črko, ne smejo se končati s podčrtajem, zaporedoma le en podčrtaj.

Case Insensitive.

Komentar: "--" na začetku vrstice.

### **Struktura programa**

Vsak program je sestavljen iz treh delov:

- **knjižnice**: v njih so definirani podatkovni tipi, funkcije, komponente,...
- **entitete**: vsebuje definicijo priključkov vezij (definira povezave z zunanjim svetom),
- **arhitekture**: opisuje delovanje vezja na tri načine:
	- vzporedno (stavki se izvajajo paralelno),
	- zaporedno (stavki se izvajajo zaporedno procesi),
	- modularno (uporabimo vnaprej sprogramirane komponente).

#### **Struktura programa**

```
-- definicija knjiznic
```

```
library ime_knjiznice
use ime_knjiznice.ime_komponent.all
```
#### *-- entiteta*

```
entity ime_entitete is
  port (ime_signala1: nacin_delovanja podatkovni_tip;...
        ime signalaN: nacin delovanja podatkovni tip);
end ime_entitete;
```

```
-- arhitektura
```
**architecture** ime\_arhitekture **of** ime\_entitete **is**

*-- definicije tipov, pomoznih signalov in konstant* signal pomozni signal1: podatkovni tip;

**begin**

*-- opis delovanja vezja*

```
end ime_arhitekture;
```
# **Knjižnice**

Če želimo uporabiti določen podatkovni tip moramo v naš program vključiti knjižnico, v kateri je definiran.

#### Primer uporabe podatkovnega tipa std logic, ki je definiran v knjižnici IEEE:

```
library IEEE;
use IEEE.STD LOGIC 1164.all;
```
### **Entiteta**

Služi definiciji naprave, ki jo bo realizirala arhitektura. Definiranje priključkov:

- način delovanja: in (vhod), out (izhod), buffer (povratni izhod), in/out,
- podatkovni tipi:
	- bit: '0' ali '1',
	- std logic:  $0', '1', 'U', 'Z',...$
	- std logic vector: navedemo območje: (0 to 5); (6 downto 0); referenca z ime vektorja(i).

### **Arhitektura**

#### **Vzporedno opisovanje** delovanja vezja:

- prireditev konstante:
	- za navaden signal: ime signala  $\leq$  '1';
	- za vektor: ime signala <= "00110";
- prireditev z logičnimi enačbami:
	- ime signala  $\leq$  logicna enacba,
	- na desni strani enačbe so **operatorji** in **spremenljivke** (signali),
	- operatorji: AND, OR, NOT, XOR,... (vsi razen NOT imajo enako prioriteto).
	- primer: izhod <= vhod1 OR (vhod2 AND NOT vhod3 );

### **Arhitektura**

#### **Vzporedno opisovanje:**

- **stavek** when-else:
	- ime signala <= log enacba1 when pogoj1 else log enacba2 when pogoj2 else

```
log enacbaN;
```
...

• pogoji so sestavljeni iz spremenljivk (signalov) in primerjalnih operatorjev  $(<, =, >, < =, >=, >=, /=)$ .

```
• primer: izhod \leq '0' when vhod1 = '0' else
                   '1' when vhod2 = '0' else
                  'Z' ;
```
#### **Primer programa MUX 2/1**

```
library IEEE;
use IEEE.STD_LOGIC_1164.all;
```
**entity** MUX **is port** (I: **in** std\_logic\_vector(1 **downto** 0); *-- podat. vhoda* A: **in** std\_logic; *-- adresni vhod* O: **out** std\_logic); *-- izhod MUX-a* **end** MUX;

**architecture** behavioral **of** MUX **is**

**begin**

*-- jedro programa (glej naslednjo prosojnico)* **end** behavioral;

### **Primer programa MUX 2/1**

#### Delovanje MUX 2/1 lahko opišemo na več načinov:

• z logično enačbo:

 $O \leq (I(0)$  AND NOT(A)) OR (I(1) AND A);

• s stavkom when-else:

```
O \leq I(0) WHEN A = '0' ELSE
     I(1);
```
s staykom with-select:

Prihodnjič!

Sinteza (končno vezje) je v vseh treh primerih enaka!

# **Postopek izdelave logičnega vezja**

- **definiranje problema** (določimo željeno preklopno funkcijo),
- **izbiranje programabilne enote** (glede na naše zahteve),
- **zapis preklopne funkcije** (programiranje v VHDL-u, simuliranje in zapis v JEDEC datoteko),
- **programiranje** (zapis v JEDEC datoteki prenesemo v programabilno enoto),
- **testiranje.**

### **Delovno okolje**

Za programiranje uporabljamo Xilinx ISE WebPack paket, ki je na voljo na Xilinxovi domači strani.

Že sprogramirane komponente v VHDL-u (npr. MicroBlaze Soft Processor Core).

### **Xilinx ISE WebPack**

#### Postopek izdelave projekta:

- File  $\rightarrow$  New Project
- Top-Level Source Type: **HDL**
- Device properties:
	- Family: Spartan3E
	- Device: XC3S500E
	- Package: FG320
	- Speed: -4

### **Xilinx ISE WebPack**

#### Dodajanje VHDL datotek:

• Project  $\rightarrow$  New Source  $\rightarrow$  VHDL modul

Prevajanje projekta:

• Processes  $\rightarrow$  Synthesize – XST

# **Simuliranje**

Avtomatsko generiranje testnih signalov (s tbw datoteko):

- Project  $\rightarrow$  New Source  $\rightarrow$  Test Bench WaveForm,
- kombinatorno ali sekvenčno vezje,
- nastavimo želene potek signalov,
- izpis poteka simulacije izberemo:
	- Sources for: Behavioral simulation (levo zgoraj), kjer mora biti izbrana naša datoteka s testnimi signali,
	- Processes (levo spodaj),
	- Simulate Behavioral Model (levo na sredini).

# **Simuliranje**

Ročno generiranje testnih signalov (z vhd datoteka):

- Project  $\rightarrow$  New Source  $\rightarrow$  VHDL Test Bench
- določanje poteka signalov v dveh procesih (en proces za urin signal, en proces za ostale signale)
- izpis poteka simulacije izberemo:
	- Sources for: Behavioral simulation (levo zgoraj), kjer mora biti izbrana naša datoteka s testnimi signali,
	- Processes (levo spodaj),
	- Simulate Behavioral Model (levo na sredini).
- Opozorilo za uporabo simulatorja na lastnem računalniku: v Windows 7 je potrebno omogočiti WebClient Service (Start → services.msc  $\rightarrow$  Enable WebClient).

### **Xilinx ISE WebPack**

Sinteza in programiranje vezja:

- Sources for Synthesis/Implementation,
- Generate Programming File  $\rightarrow$  Configure Device (iMPACT),
- Configure devices using Boundary-Scan (JTAG) auto,
- pri xc3s500e izberemo \*.bit datoteko, v drugih dveh primerih damo Bypass,
- desni gumb na napravo xc3s500e  $\rightarrow$  Program  $\rightarrow$  OK.

# **Nalogi**

1. Realizirajte logično vezje na sliki in ga simulirajte. Pri tem izhod yM napišite z logičnimi enačbami, yE pa s stavkom when-else.

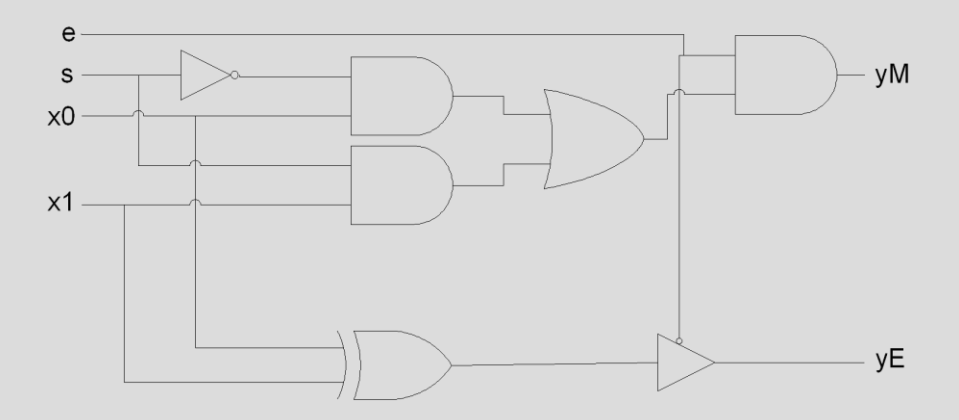

# **Nalogi**

2. Naredite dekodirnik 2/4, ki je podan s tabelo in ga simulirajte (prvič ga napišite z logičnimi enačbami, drugič pa z uporabo stavka when-else). Uporabite vektorske tipe.

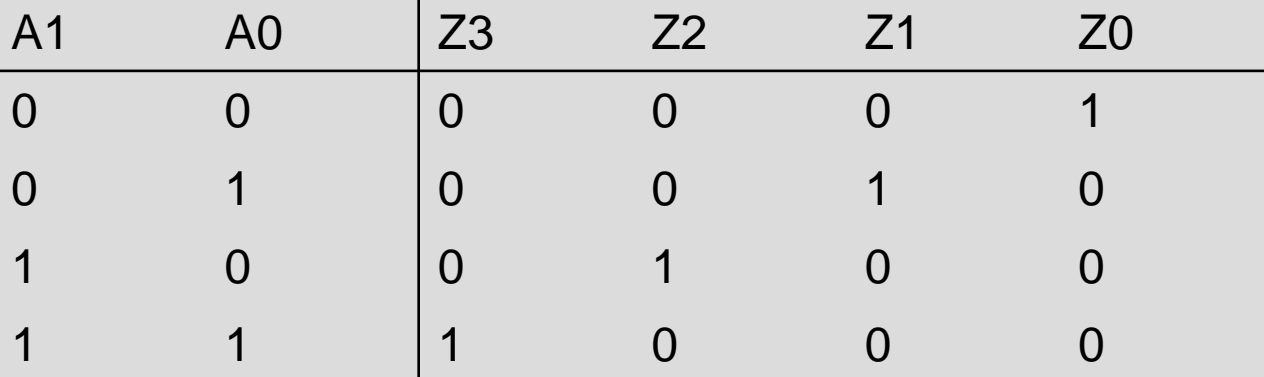